## VERZEND EENVOUDIG AANVRAGEN VOOR ZAKELIJKE ACCOUNTS

**De klantenservice van Infomedia zorgt voor de inrichting en het beheer van uw zakelijke accountinformatie voor Microcat Market. U hoeft enkel uw aanvragen met de gebruikersgegevens en de gegevens van de zakelijke account in te dienen en de klantenservice zal uw aanvragen binnen twee werkdagen verwerken.**

**Om toegang te krijgen tot het scherm Instellingen zakelijk account logt u in op de Infomedia-landingspagina met uw**  Microcat-gebruikersnaam en -wachtwoord. Start vervolgens de applicatie Bestellingsmanager. Klik op het pictogram **in aar het scherm Instellingen te gaan.** 

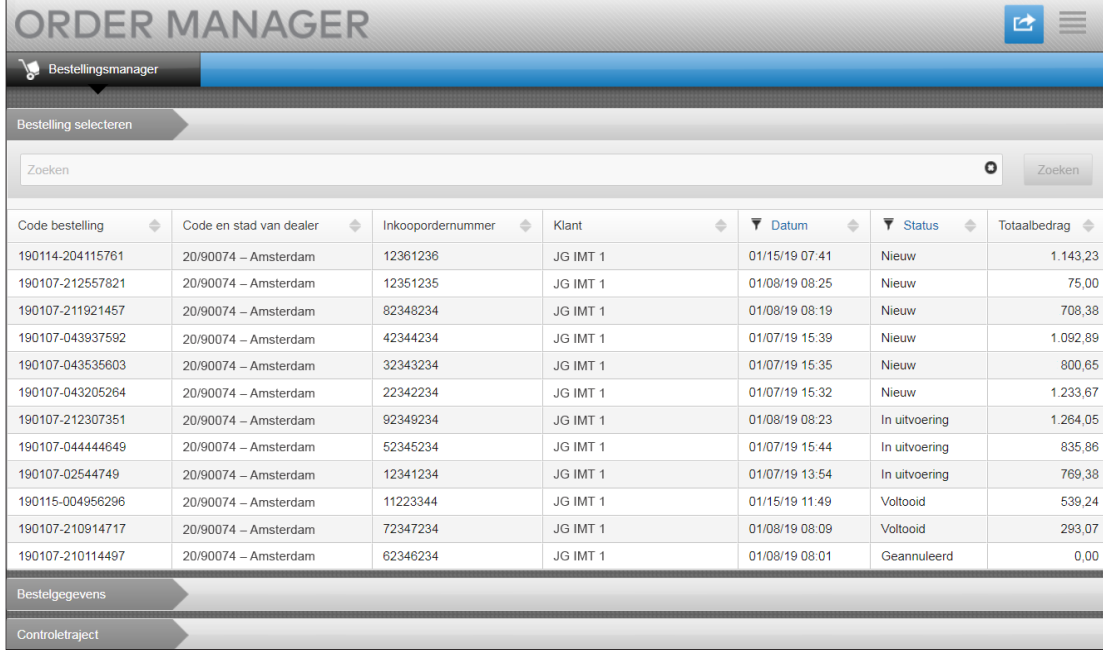

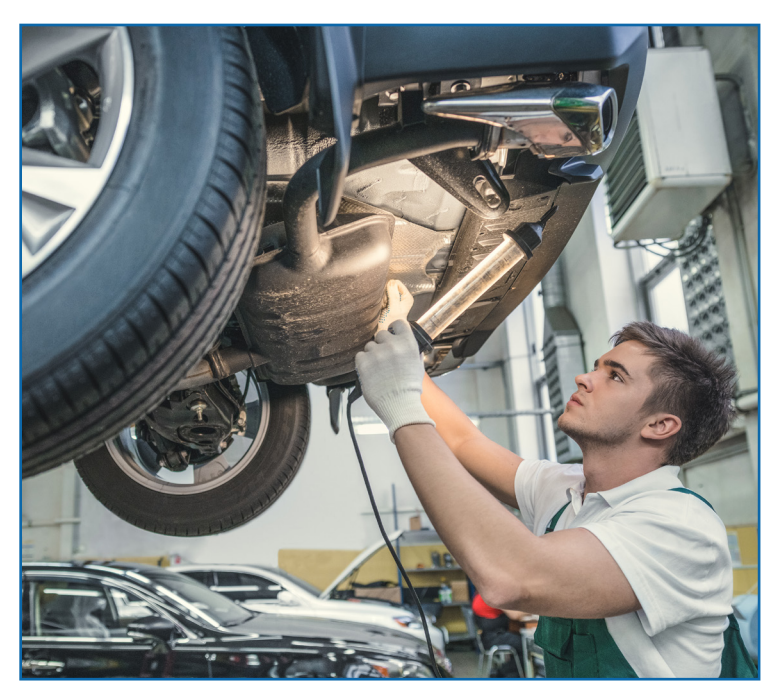

## **INFOMEDIA**

Global leaders in parts and service software

KI ANTENSERVICE https://www.infomedia.com.au/contact/customer-support

## AANVRAAG NIEUWE ZAKELIJKE ACCOUNT OF GEBRUIKER

**Aanvraag om een nieuwe account voor een servicedealer te maken of een nieuwe gebruiker voor een bestaande zakelijke account.**

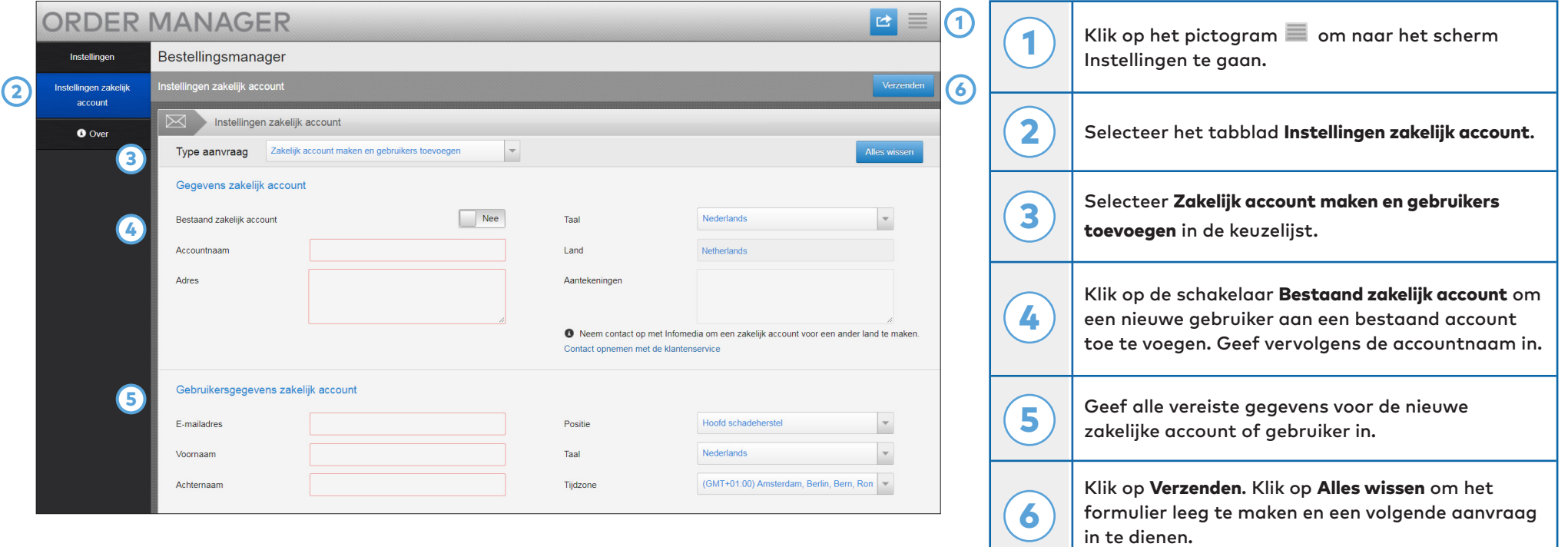

Ons geweldige klantenserviceteam verwerkt uw aanvraag binnen twee werkdagen.

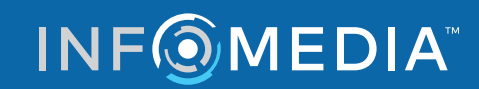

Global leaders in parts and service software

**KLANTENSERVICE** https://www.infomedia.com.au/contact/customer-support

## AANVRAAG ZAKELIJKE ACCOUNT OF GEBRUIKER BEWERKEN

**Aanvraag om de gegevens van een bestaande zakelijke account of bestaande gebruiker te bewerken.**

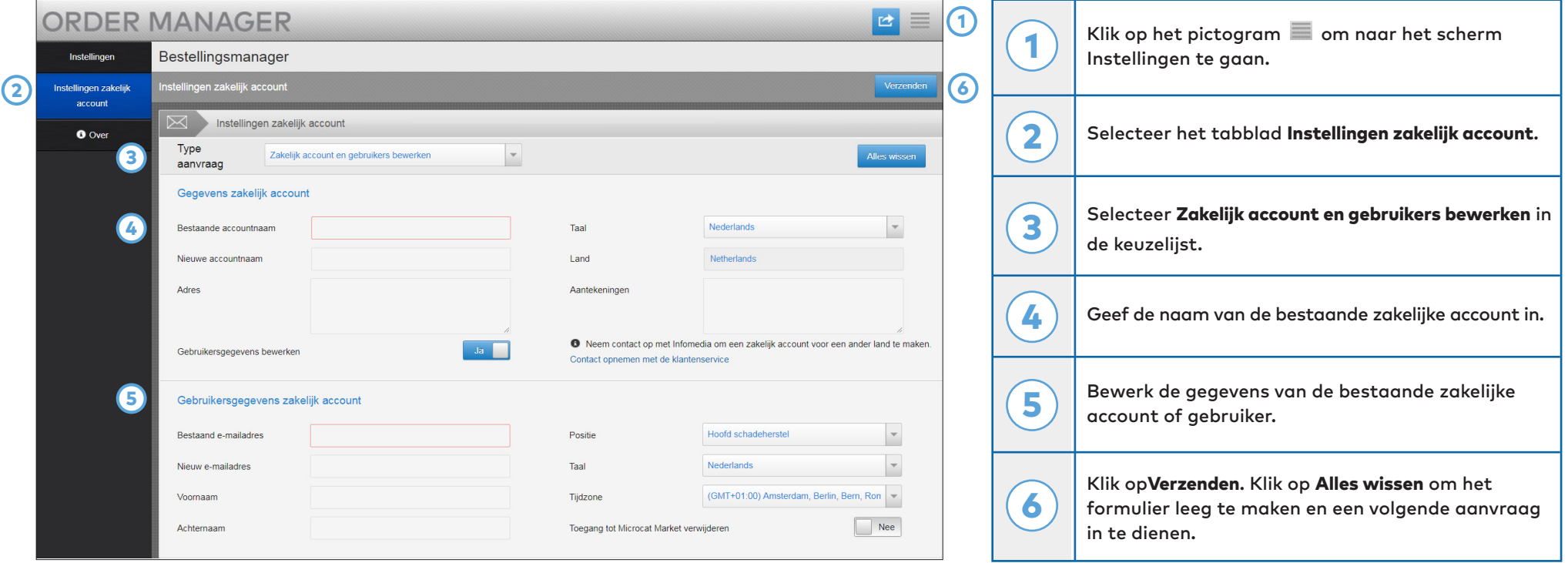

Ons geweldige klantenserviceteam verwerkt uw aanvraag binnen twee werkdagen.

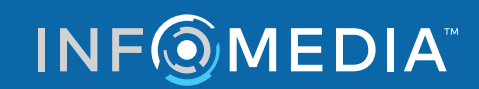

Global leaders in parts and service software

**KLANTENSERVICE** https://www.infomedia.com.au/contact/customer-support